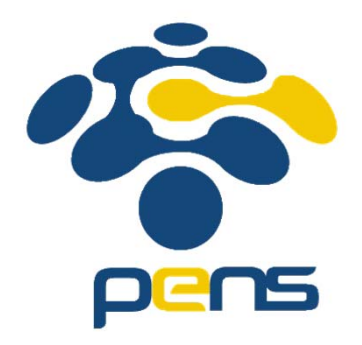

## KOMPONEN GUI ANDROID LANJUT

Ahmad Zainudin

Politeknik Elektronika Negeri Surabaya

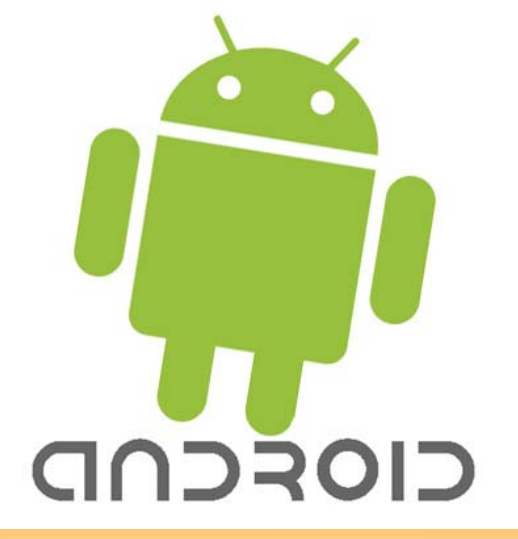

# TUJUAN

- Ē, Mengetahui komponen-komponen User Interface (UI) aplikasi android
- $\mathcal{L}$ Dapat menggunakan komponen secara efektif pada aplikasi android yang dibuat

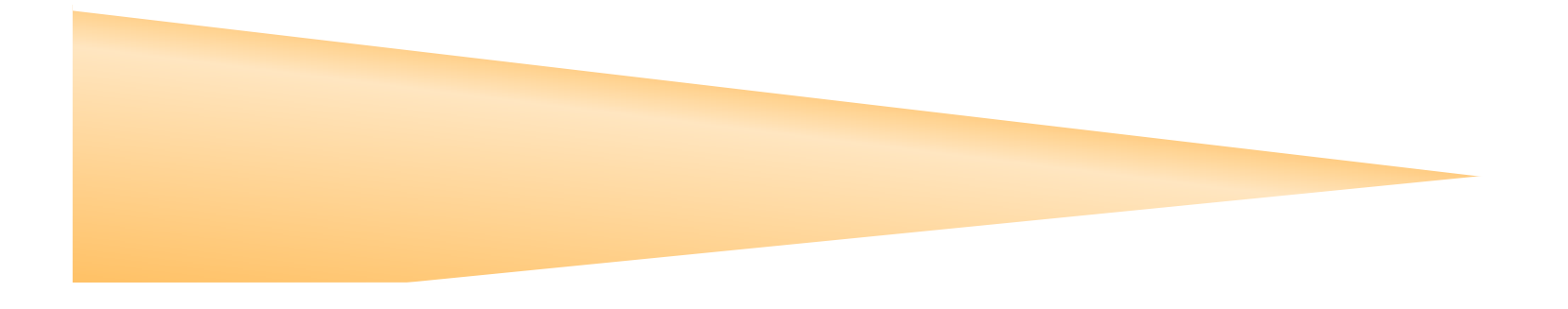

# KOMPONEN ANROID

Activity

menyajikan antar muka visual yang digunakan sebagai interaksi pengguna

- $\mathbb{R}^2$ Intent merupakan object yang memegang isi pesan
- π Activity menyajikan antar muka. Activity berinteraksi dengan pengguna dalam jangka waktu yang lama, dan tetap aktif, bahkan pada saat idle.

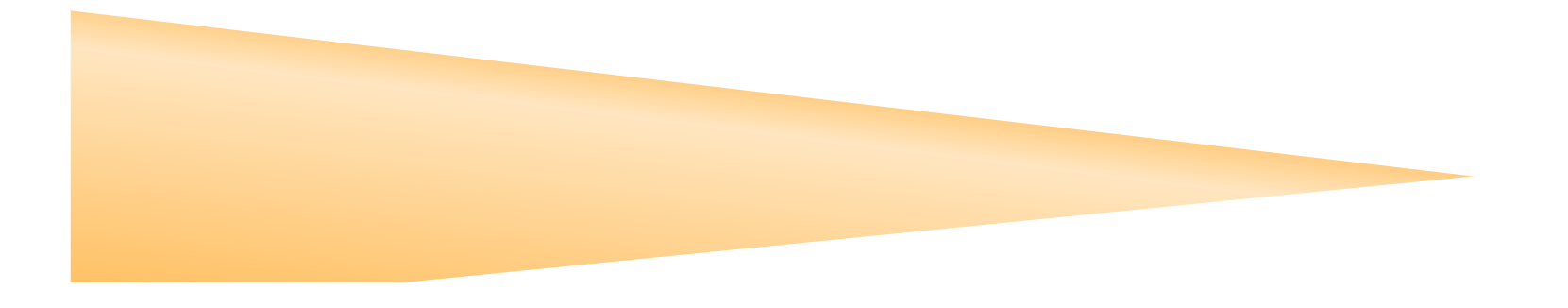

### FILE MANIFEST

- Sebelum android dapat memulai component aplikasi, maka android harus melihat component yang sedang berjalan.
- П Untuk itu, aplikasi akan mendeklarasikan component yang mereka gunakan dalam sebuah file manifest yang digabungkan ke dalam paket file android berekstensi (.apk).
- File manifest ini berstruktur XML dan selalu diberi nama AndroidManifest.xml untuk semua aplikasi.

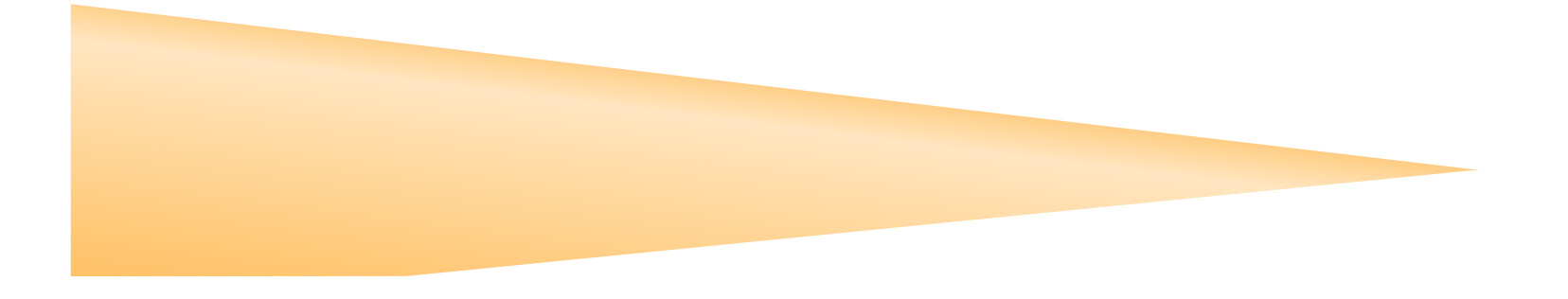

#### CONTOH FILE MANIFEST

```
\langle?xml version="1.0" encoding="utf-8"?>
@<manifest xmlns:android="http://schemas.android.com/apk/res/android"
     package="com.pens.qui 01"
     android: versionCode="1"android:versionName="1.0" >
     <uses-sdk
          android:minSdkVersion="8"
          android:targetSdkVersion="16" />
\ominus<application
          android:allowBackup="true"
          android:icon="@drawable/ic launcher"
          android: label="@string/app_name"
          android:theme="@style/AppTheme" >
          <activity
Θ
              android:name="com.pens.gui 01.GUI 01"
              android: label="@string/appname" ><intent-filter>
Θ
                  <action android:name="android.intent.action.MAIN" />
                  <category android:name="android.intent.category.LAUNCHER" />
              </intent-filter>
          </activity>
     </application>
 </manifest>
```
### KOMPONEN USER INTERFACE

Arsitektur user interface (UI)  $\rightarrow$  activity

#### $\rightarrow$  komponen

- Semua yang berhubungan dengan user interface berada pada lokasi res/layaout/filename.xml
- Struktur file.xml

```
<?xml version="1.0" encoding="utf-8"?>
<ViewGroup xmlns:android="http://schemas.android.com/apk/res/android"
   xmlns:tools="http://schemas.android.com/tools"
   android:id="@[+][package: ]id/resource name"
   android: layout width=/"dimension" | "fill parent" | "wrap content"]
   android: layout height=/"dimension" | "fill parent" | "wrap content"]
   [ViewGroup-specific attributes] >
   <View
       android:id="@[+][package: ]id/resource name"
       android: layout width=/"dimension" | "fill parent" | "wrap content"]
       android: layout height=/"dimension" | "fill parent" | "wrap content"]
       [ViewGroup-specific attributes] >
       <requestFocus/>
   </View>
   <ViewGroup>
       \langleView />
   </ViewGroup>
   </ViewGroup>
```
### KOMPONEN USER INTERFACE

• <ViewGroup>  $\rightarrow$  kumpulan view dimana kita dapat menentukan tata letak komponen view secara berbeda, seperti LinearLayout, RelativeLayout, FrameLayout serta TableLayout.

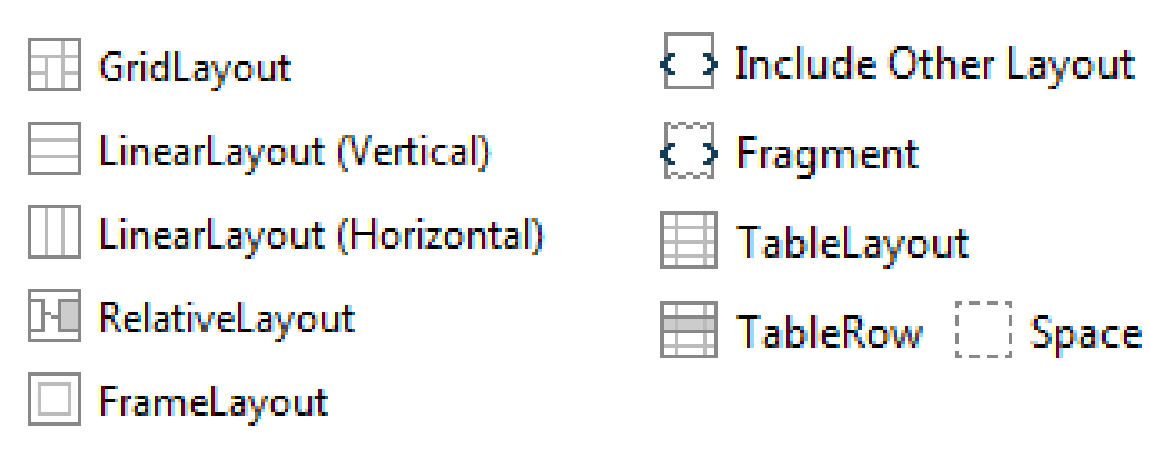

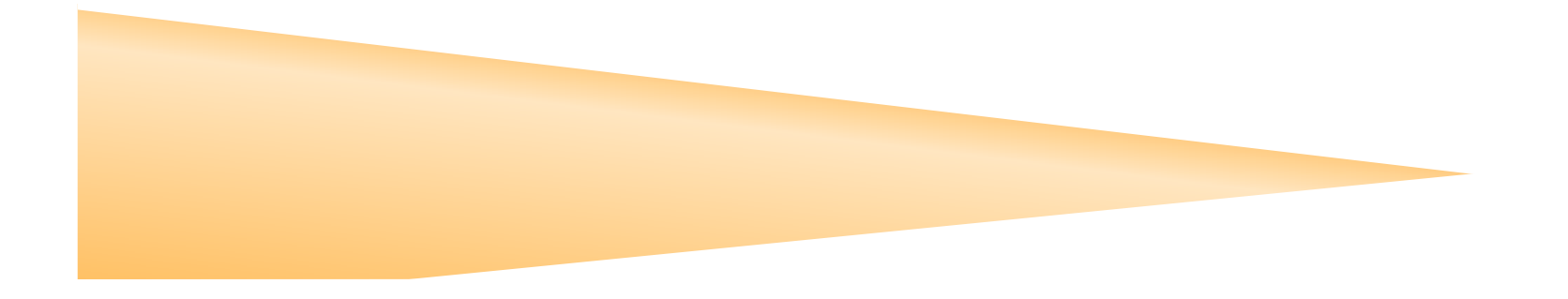

## MACAM‐MACAM LAYOUT

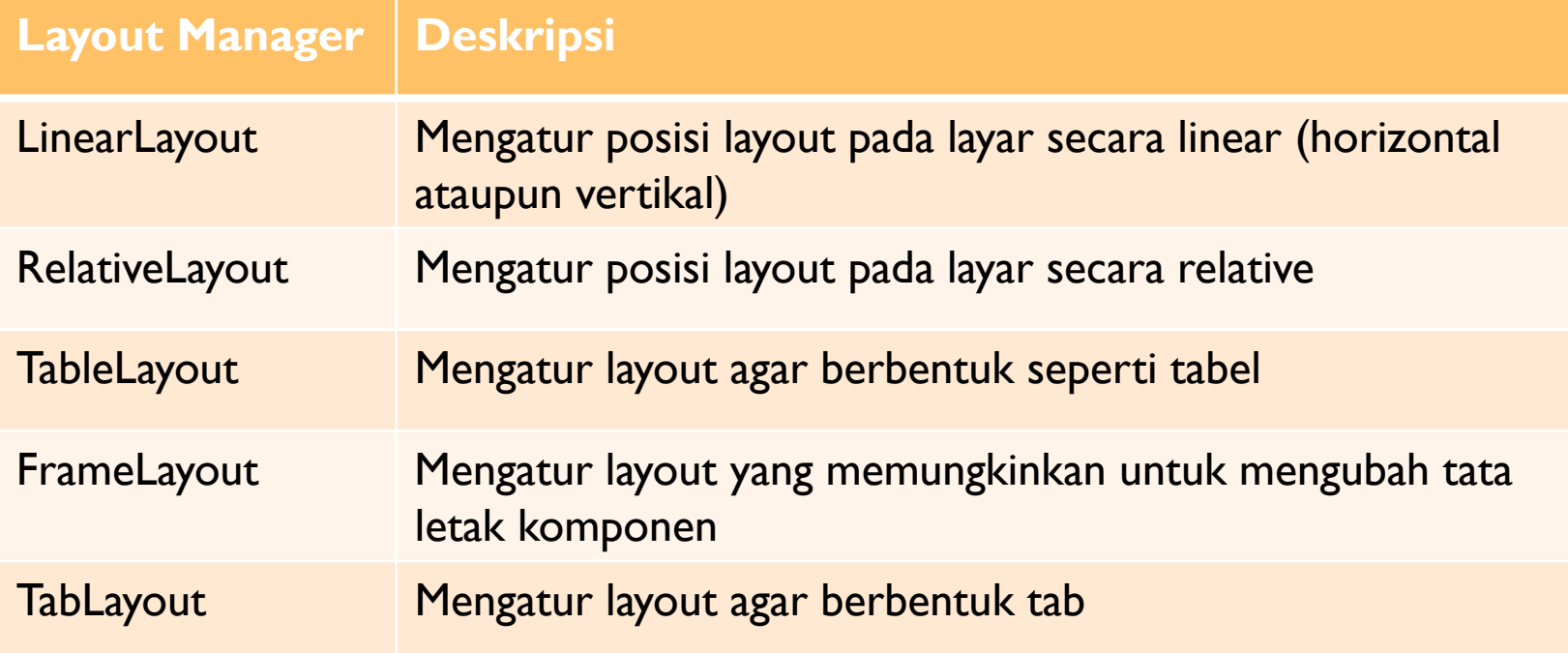

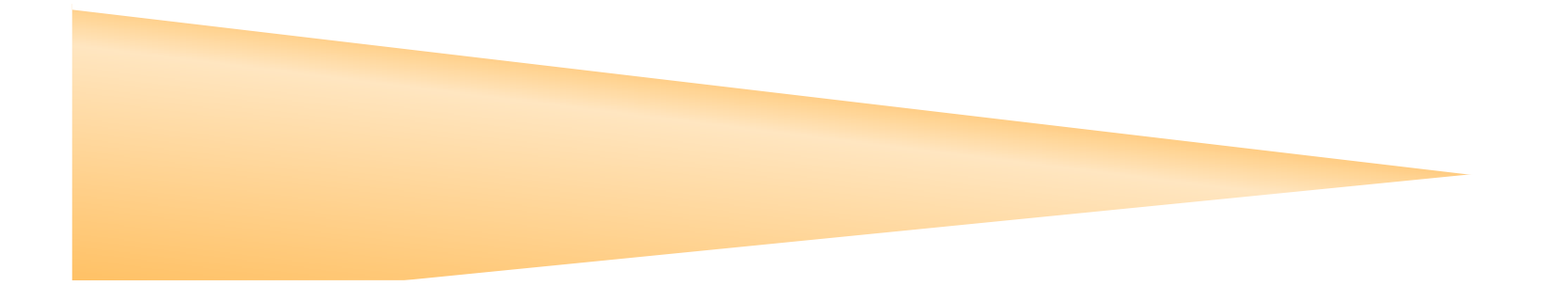

## KOMPONEN USER INTERFACE

 $\overline{\phantom{a}}$ LinearLayout

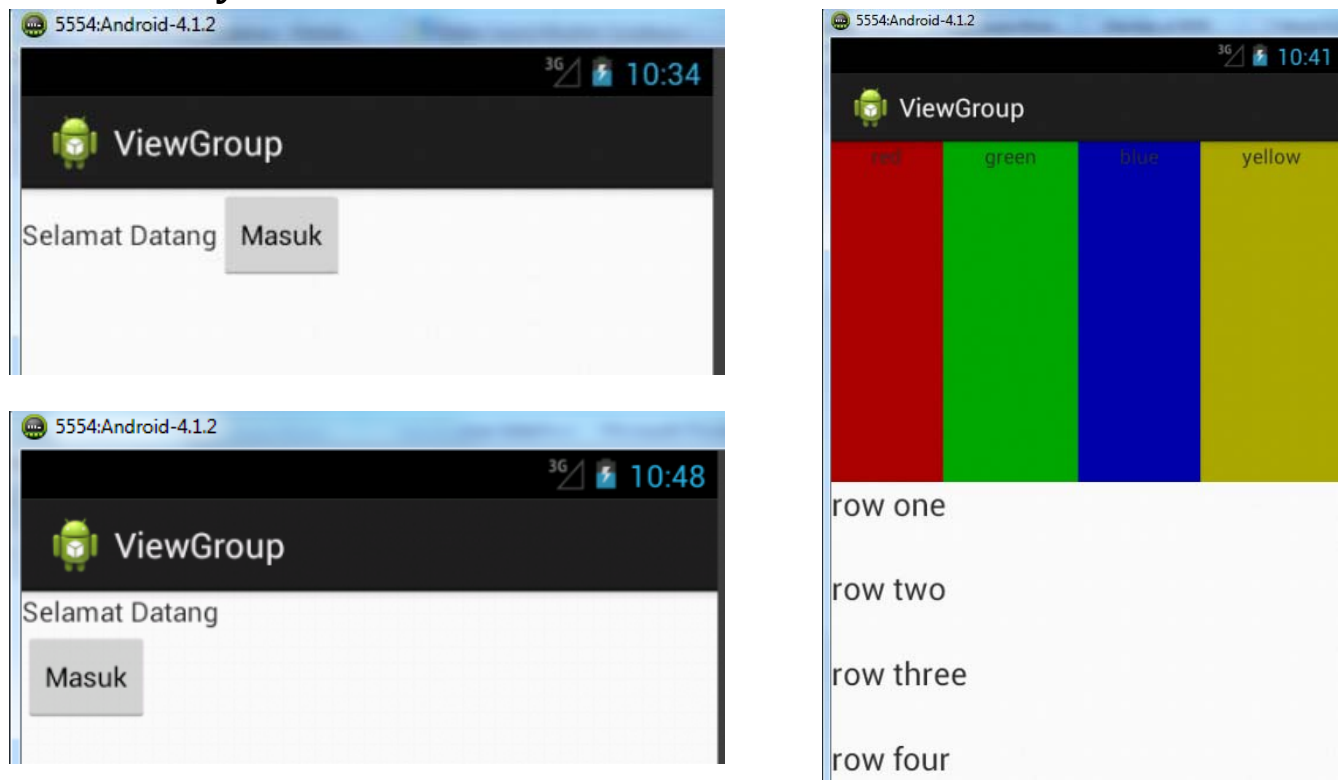

<LinearLayout xmlns:android="http://schemas.android.com/apk/res/android" xmlns:tools="http://schemas.android.com/tools" android: layout width="wrap content" android: layout height="match parent"  $android: orientation="vertical"$ 

## KOMPONEN USER INTERFACE

#### $\overline{\phantom{a}}$ RelativeLayout

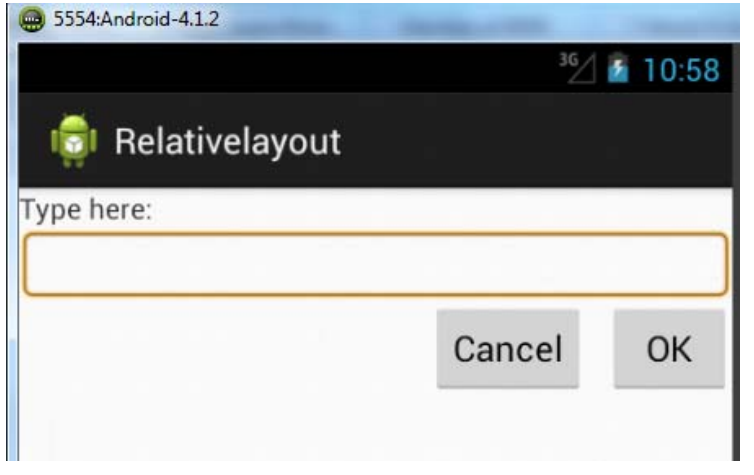

#### <RelativeLayout xmlns:android="http://schemas.android.com/apk/res/android" android: layout width="fill parent" android: layout height="fill parent"> <TextView android:id="@+id/label" android: layout width="fill parent" android: layout height="wrap content"

#### $\overline{\phantom{a}}$ TableLayout

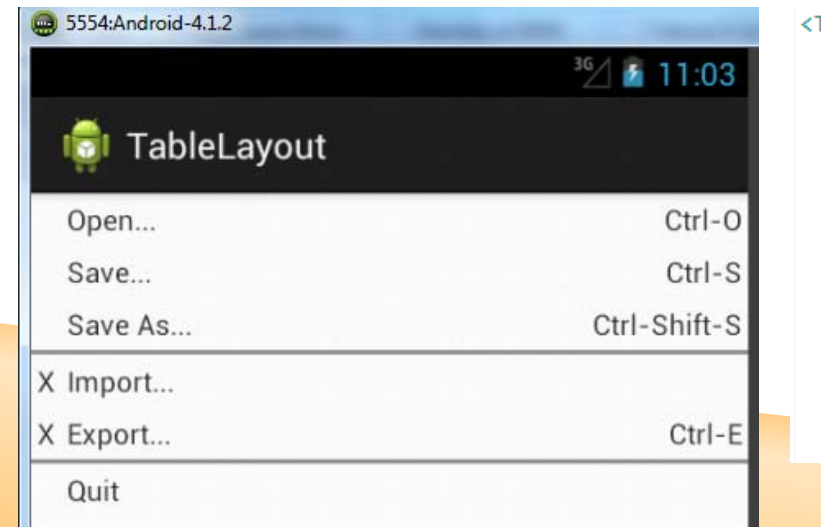

#### <TableLayout xmlns:android="http://schemas.android.com/apk/res/android" android: layout width="fill parent" android: layout height="fill parent"  $android: stretchColumns="1"$

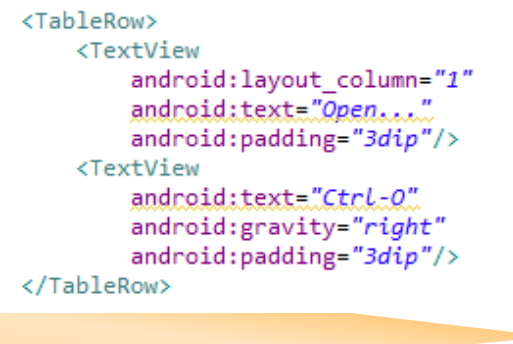

 $android: text="Typehere: */$ 

## KOMPONEN USER INTERFACE

#### TableLayout  $\overline{\phantom{a}}$

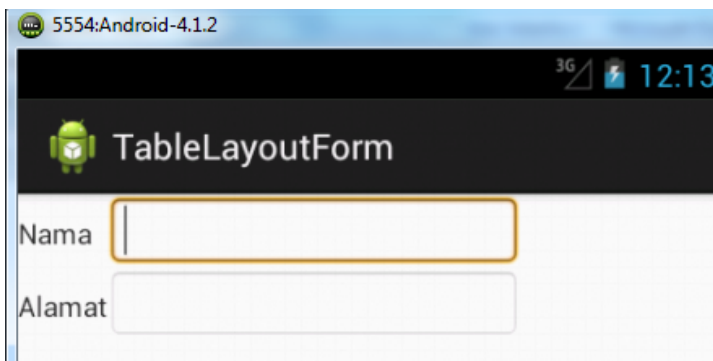

#### FrameLayout Ì.

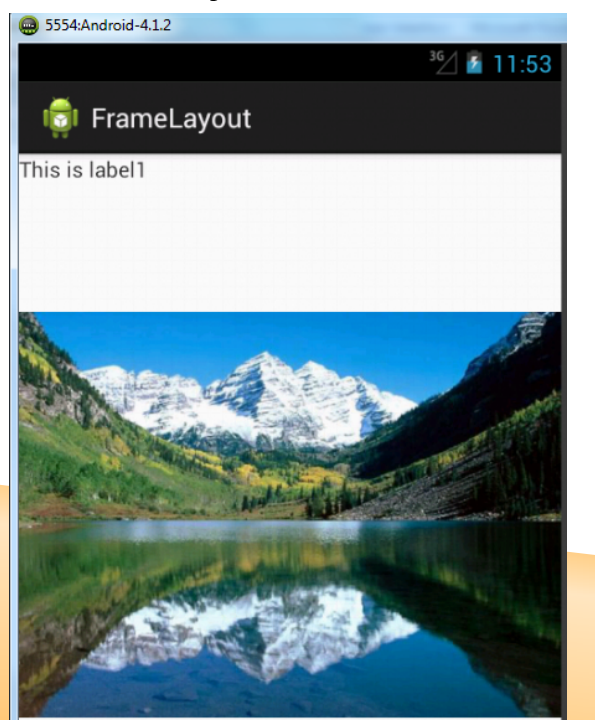

<TableRow > <TextView android: layout column="2" android:id="@+id/textView1" android: layout width="wrap content" android: layout height="wrap content" android:text="Nama" android:textAppearance="?android:attr/textAppearanceSmall" /> <EditText android:id="@+id/editText1" android: layout width="wrap content" android: layout height="wrap content" android:background="@android:drawable/editbox\_background" android:ems= $"10"$  > <requestFocus /> </EditText> </TableRow>

<FrameLayout xmlns:android="http://schemas.android.com/apk/res/android" android: layout width="fill parent" android: layout height="fill parent"> <TextView android:id="@+id/LabeL1" android: layout width="fill parent" android: layout height="fill parent" android: layout x="100px" android:layout.y="100px" android:text="This is Label1"/> <ImageView\_android:id="@+id/imageview" android: layout width="fill parent" android: layout height="fill\_parent" android: src="@drawable/lake"  $\rightarrow$ </FrameLayout>

# BEBERAPA MACAM COMPONENT ANDROID

- ٠ **Text Control**
- ٠ Button
- ٠ Check Box
- $\mathcal{L}_{\mathcal{A}}$ Radio Button
- $\mathbf{r}$ List
- $\mathbf{r}$ Grid
- $\mathcal{L}_{\mathcal{A}}$ Date and Time

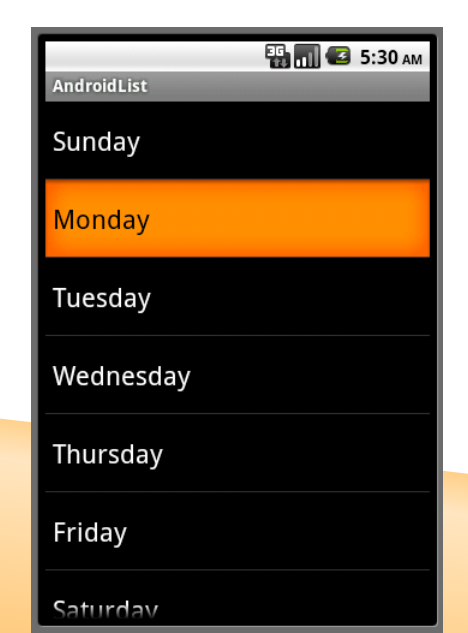

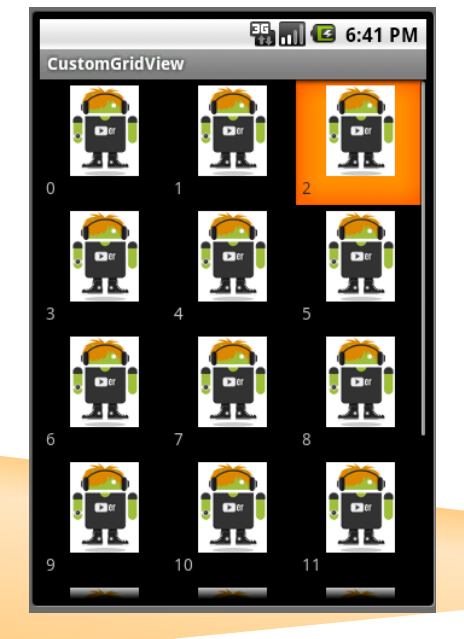

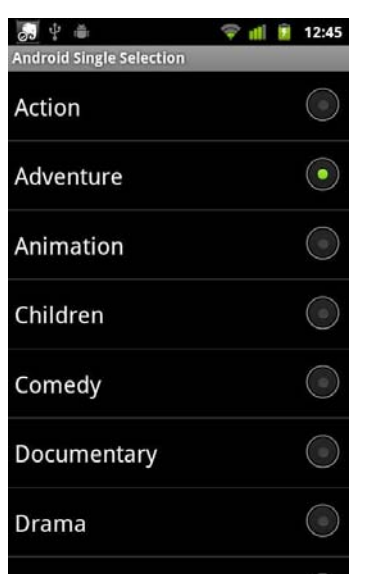

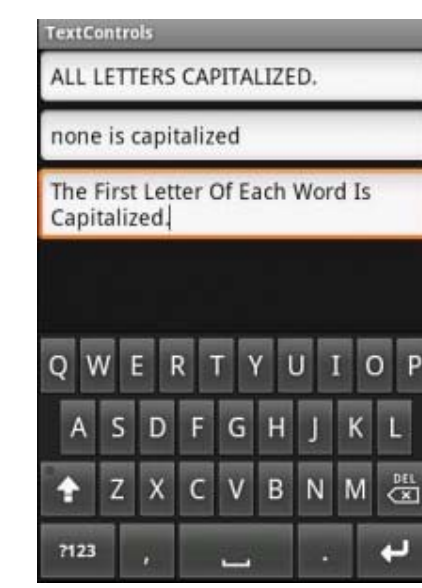

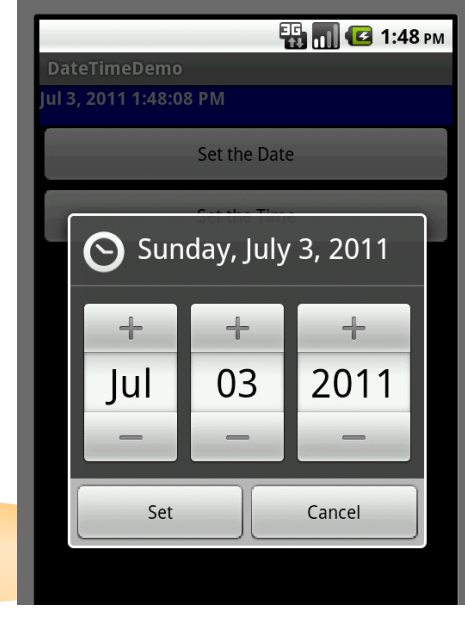

#### **TEXTVIEW AND BUTTON**

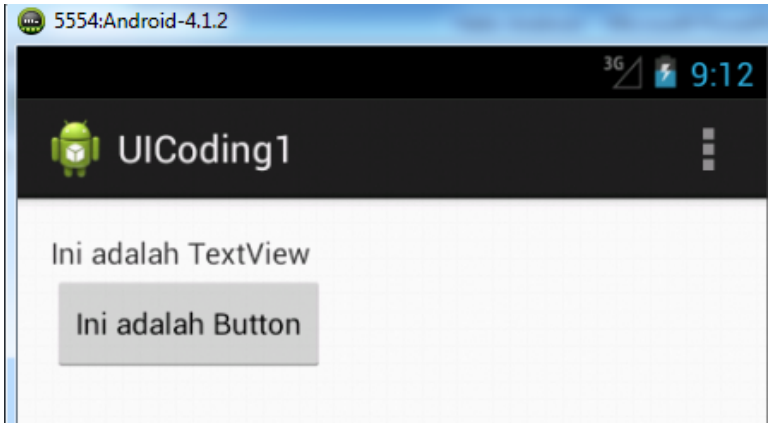

#### <TextView

android:id="@+id/textView1" android: layout\_width="wrap\_content" android: layout\_height="wrap\_content" android:text="@string/hello world" />

#### <Button

android:id="@+id/button1" style="?android:attr/buttonStyleSmall" android: layout\_width="wrap\_content" android: layout height="wrap content" android:layout\_alignParentLeft="true" android:layout\_below="@+id/textView1"  $android: text="Ini.addalah$ 

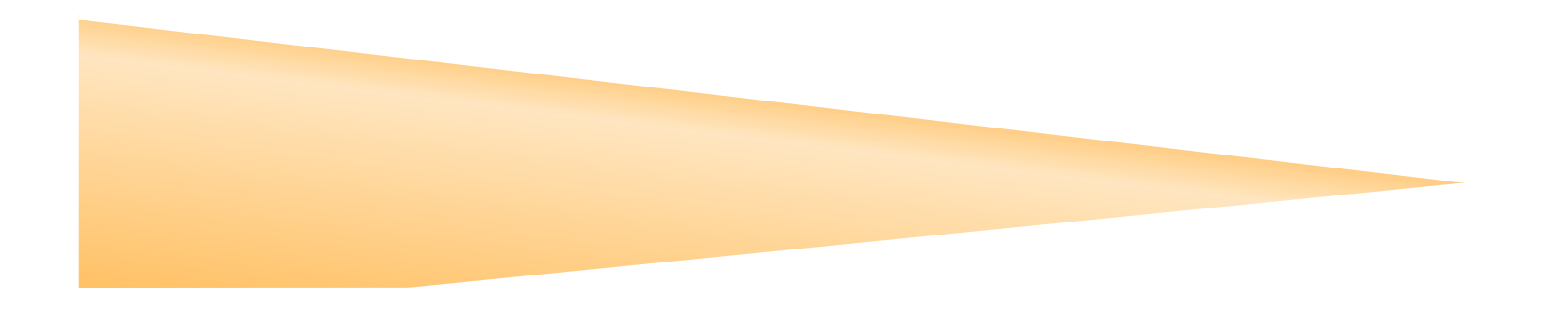

### TEXTVIEW DENGAN ABSOLUTELAYOUT

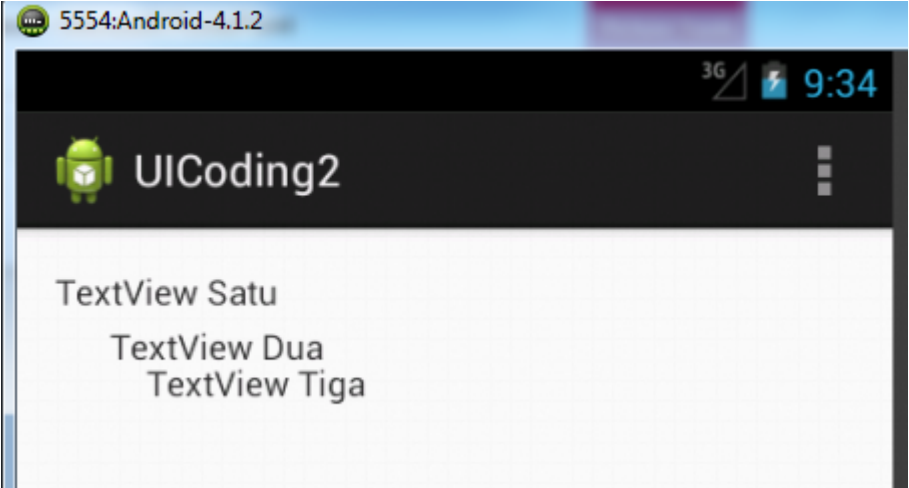

#### <TextView

android:id="@+id/textView2" android: layout width="wrap content" android: layout height="wrap content" android:text="TextView Satu" />

#### <TextView

android:id="@+id/textView3" android: layout width="wrap content" android: layout height="wrap content" android:layout x="30px" android:layout.y="30px" android:text="TextView\_Dua" />

#### <TextView

android:id="@+id/textView1" android: layout\_width="wrap\_content" android: layout height="wrap content" android:layout x="50px" android: layout y="50px" android:text="TextView\_Tigg" />

### EDITTEXT

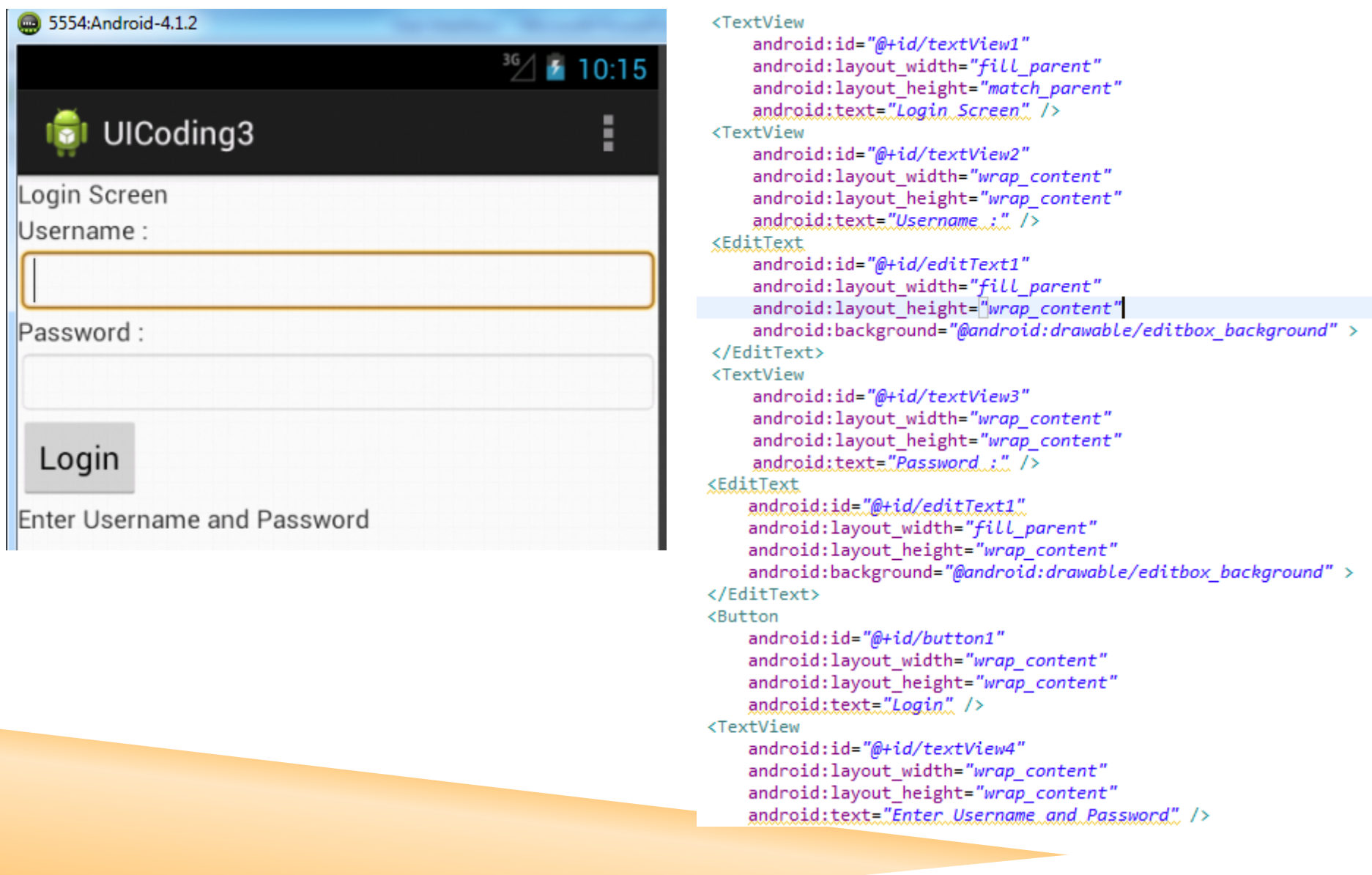

## EDITTEXT -- HINT

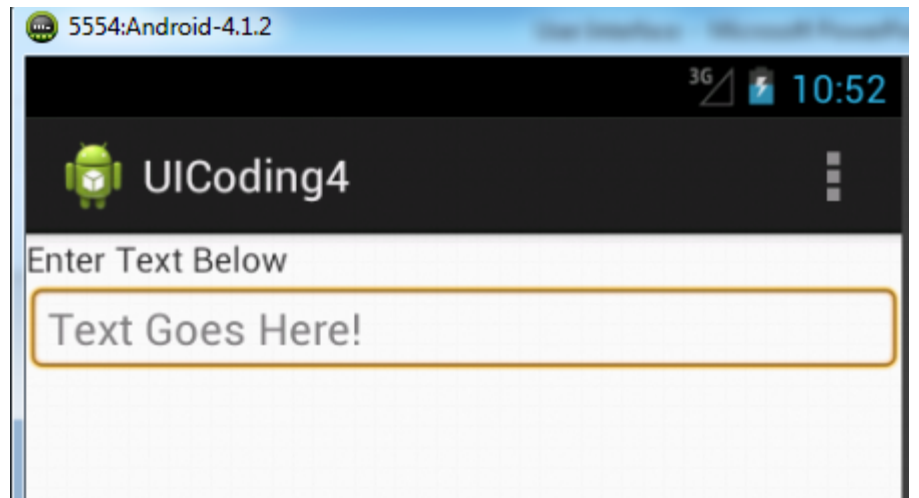

**<TextView** android:id="@+id/textView1" android: layout\_width="fill\_parent" android: layout\_height="wrap\_content" android:text="Enter Text Below" /> <FditText android:id="@+id/editText1" android: layout\_width="fill\_parent" android: layout\_height="wrap\_content" android:background="@android:drawable/editbox\_background" android:hint="Text Goes Here!"> </EditText>

#### **CHECKBOX**

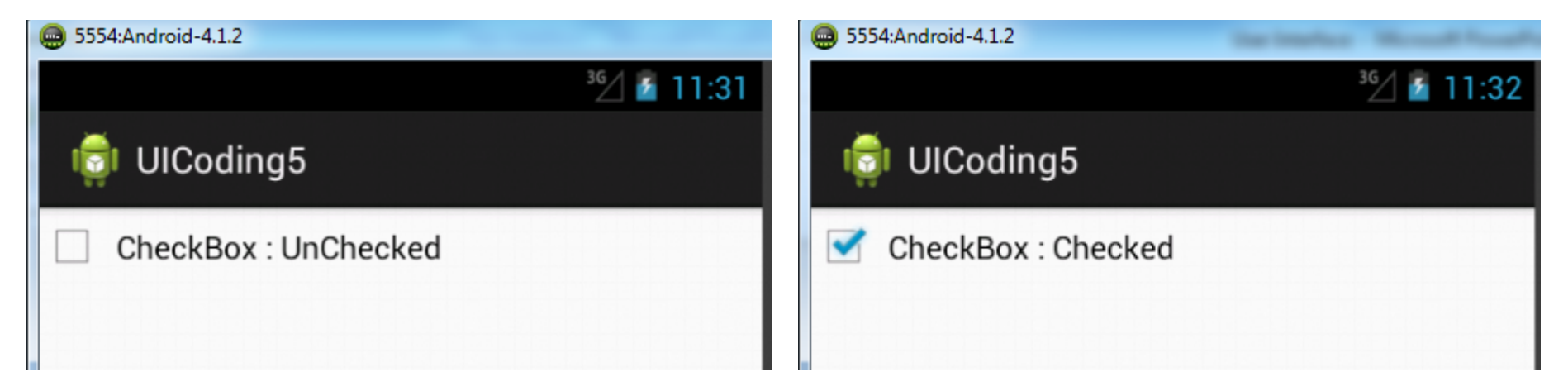

#### main\_uicoding5.xml

```
<LinearLayout xmlns:android="http://schemas.android.com/apk/res/android"
    xmlns:tools="http://schemas.android.com/tools"
    android: layout width="fill parent"
    android: layout_height="fill_parent" >
    <CheckBox
        android:id="@+id/checkBox1"
        android: layout width="wrap content"
        android: layout height="wrap content"
        android:text="CheckBox : Unchecked" />
</LinearLayout>
```
## **CHECKBOX**

#### UICoding5.java

```
⊖import android.os.Bundle;
 import android.app.Activity;
 import android.widget.CheckBox;
 import android.widget.CompoundButton;
 public class UICoding5 extends Activity
     implements CompoundButton.OnCheckedChangeListener {
     CheckBox cb:
Θ
     @Override
     public void onCreate(Bundle icicle){
          super.onCreate(icicle);
          setContentView(R.layout.main uicoding5);
          cb=(CheckBox)findViewById(R.id.checkBox1);
          cb.setOnCheckedChangeListener(this);
      Y
⊜@Override
 public void onCheckedChanged(CompoundButton buttonView, boolean isChecked) {
     if (isChecked){
          cb.setText("CheckBox : Checked");
      ł
     else
          cb.setText("CheckBox : UnChecked");
      \mathcal{Y}ł
```
## RADIO BUTTON

<RadioGroup xmlns:android="http://schemas.android.com/apk/res/android" xmlns:tools="http://schemas.android.com/tools" android: layout width="fill parent" android: layout height="fill parent" 5554:Android-4.1.2 android:orientation="vertical"> <RadioButton android:id="@+id/radioButton1" RadioButton android: layout width="wrap content" android: layout height="wrap content" android:text="Radio Button 1" /> Radio Button 1 <RadioButton Radio Button 2 android:id="@+id/radioButton2" android: layout width="wrap content" Radio Button 3 android: layout height="wrap\_content" android:text="Radio Button 2" /> kRadioButton android:id="@+id/radioButton3" android: layout width="wrap content" android: layout height="wrap content" android:text="Radio Button  $3"$  /> </RadioGroup>

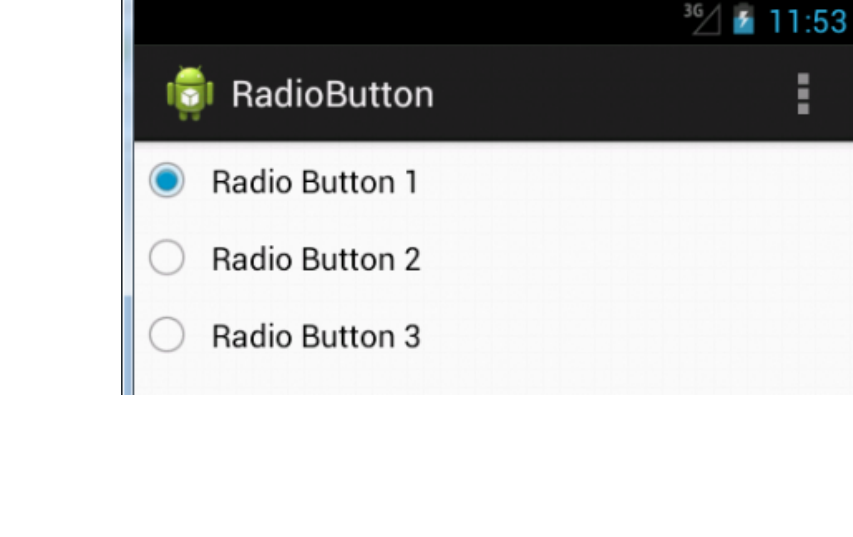

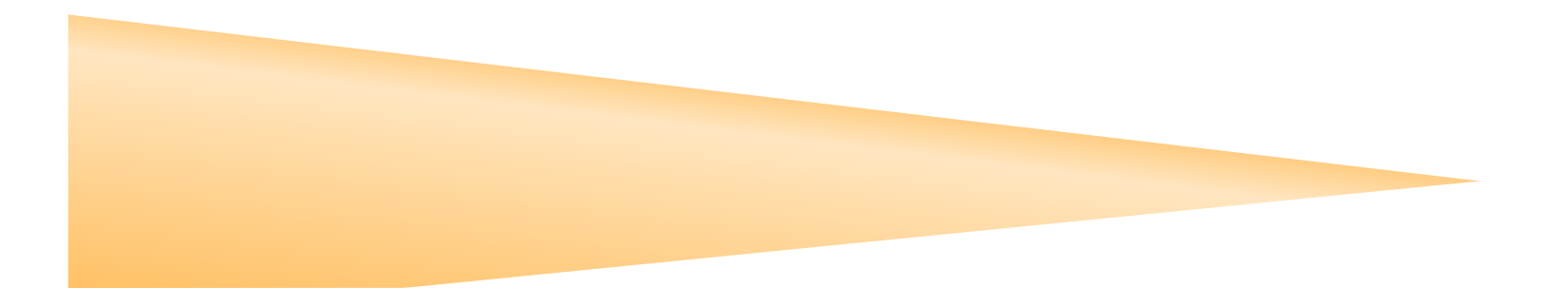